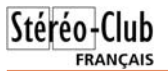

### **Le nouveau bureau du SCF**

Suite à l'assemblée générale du Club qui s'est tenue le 28 octobre 2009, le conseil d'aministration a procédé à l'élection du nouveau bureau le mercredi 4 novembre 2009.

Ont été élus :

- Président : Gérard Métron
- Vice-président : Olivier Cahen
- Trésorier : Daniel Chailloux
- Secrétaire : Gilbert Grillot
- Secrétaire adjoint : Rolland Duchesne
- Rédacteur en chef de la Lettre : Pierre Meindre

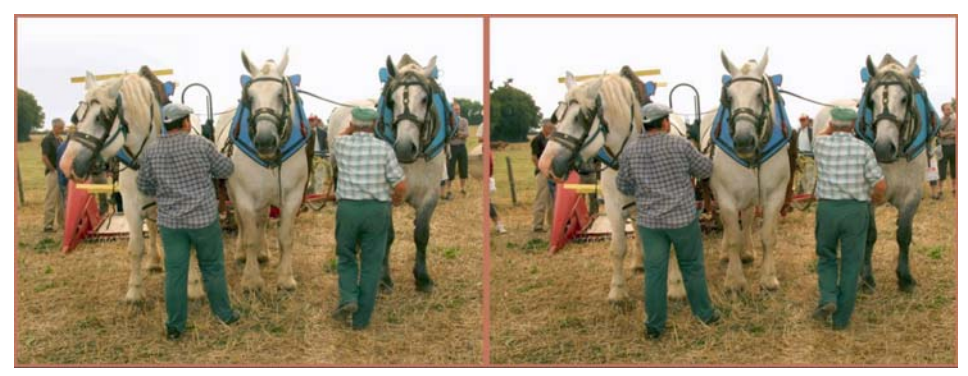

Moisson à l'ancienne, avec une moissonneuse-lieuse - Photo : Charles Clerc

### **Stéréo-Club Français**

**Association pour l'image en relief fondée en 1903 par Benjamin Lihou**

### **www.stereo-club.fr**

**Membre de l'ISU**

Union stéréoscopique internationale - www.stereoscopy.com/isu mise comme un don, donne droit à une **et de la FPF**

Fédération photographique de France - www.fpf.asso.fr

### SIRET : 398 756 759 00021 et 00039 – APE 913 E **Siège social : 3D Résidence La Tournelle 91370 Verrières-le-Buisson**

### **Cotisation 2009-2010**

Cotisation tarif normal :  $\ldots$  60 € Étudiant ou non imposable : . 20  $\epsilon$ Valable du 1er septembre 2009 au 31 août 2010.

À partir du 1er février 2010, la cotisation d'un nouvel adhérent est valable jusqu'au 31 août 2011. La cotisation, adréduction de 66% de son montant sur votre impôt sur le revenu.

Dès que votre adhésion sera enregistrée, vous recevrez un kit d'initiation et divers lorgnons pour voir en relief.

Paiement France : chèque (sur une banque française seulement) à l'ordre du Stéréo-Club Français. Étranger : mandat international ou par Internet. Adressez votre chèque à l'adresse ci-dessous : Daniel Chailloux, Trésorier du SCF, 17 rue Gabrielle d'Estrées, 91830 Le Coudray Montceaux **Paiement par Internet : www.stereo-club.fr, menu Accueil > Paiement**

**Président du SCF, directeur de la publication : Gérard Métron** Vice-président : Olivier Cahen. Secrétaire : Gilbert Grillot. Trésorier : Daniel Chailloux. Rédacteur en chef de la Lettre : Pierre Meindre - galerie@stereo-club.fr

# **Lettre mensuelle**

**Novembre 2009 <sup>n</sup>° 924**

|Stéréo+Club **FRANÇAIS** 

Association pour l'image en relief fondée en 1903 par Benjamin Lihou

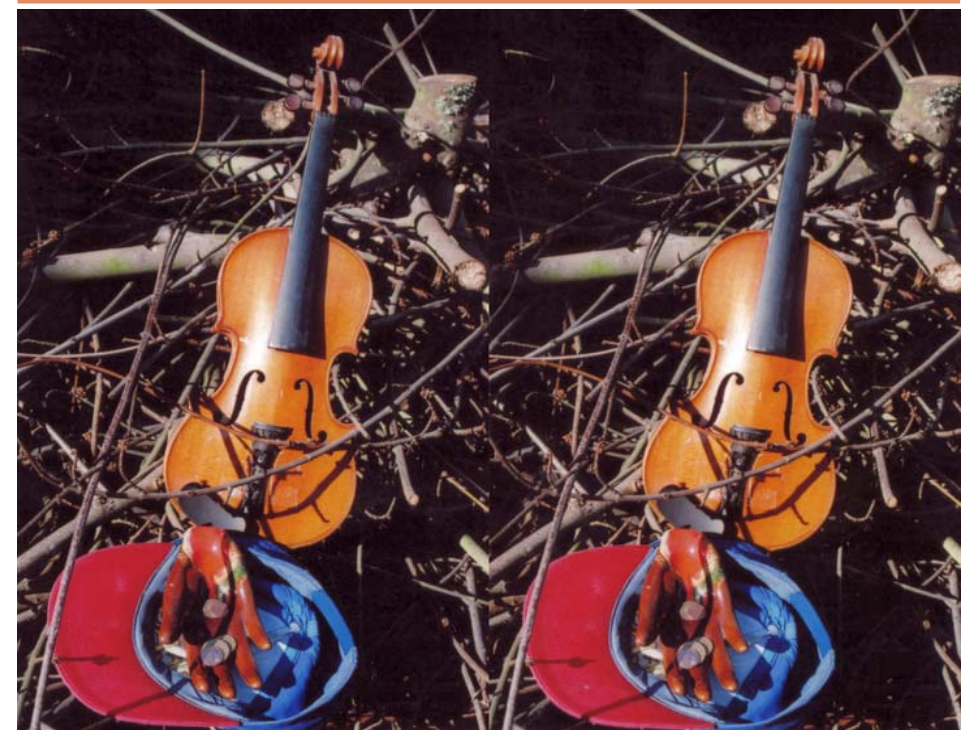

Les sanglots longs du violon de l'automne blessent mon coeur d'une langueur monotone. Photo : Serge Lebel (voir page 4)

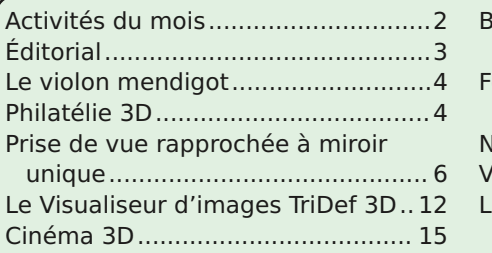

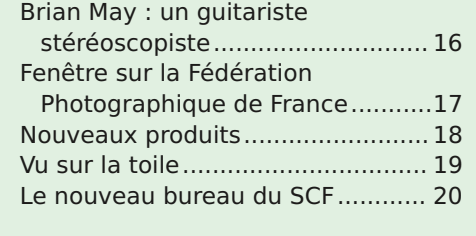

### **A c tivit é s d u m ois**

### R éunions à P aris 8° ou P aris 14°

• Paris 8e : 7 bis rue de la **Bienfaisance**, 1er étage - Métro St-Augustin ou St-Lazare Attention : Après 21h30, le digicode est hors service et l'accès n'est plus possible.

• Paris 14e : **LOREM**, 4 rue des Mariniers (RdC de la tour au bout de la rue à gauche) Métro Porte de Vanves ou tramway Rue Didot.

MERCREDI 11 NOVEMBRE à partir de 14 h **Séance spéciale** : on profite à plein temps de ce jour férié pour se rencontrer un peu plus !

1) Promenade de prises de vues dans Paris entre 14 h et 16 h, organisée par Gérard Métron et Rolland Duchesne : Rendez-vous à 14 h précises dans le grand hall de la gare de Lyon, sous l'escalier du restaurant "Le Train Bleu", puis, si le temps le permet, prises de vues vers : quai de la Rapée, pont d'Austerlitz, jardin des Plantes, arènes de Lutèce, rue Mouffetard...

2) Visite de la bibliothèque au Lorem à partir de 17 h, accueil par Rolland Duchesne et montage / traitement des images de l'après-midi (ensemble, au Lorem) 3) Séance technique et pratique au Lorem à 19 h 30 • Les différents moyens de présentation d'images en relief, par Olivier Cahen • Perfectionnements de MyAlbum, par Pierre Meindre

<u>Groupe régional Aquitaine</u>

DIMANCHE 15 NOVEMBRE à partir de 9 h 30 Réunion salle de la Batellerie à Port-Sainte-Foy.

MERCREDI 18 NOVEMBRE à 19 h 30, au LOREM Séance technique & pratique • La fenêtre et le jaillissement, par Olivier Cahen • Pratique de SCFWiki, par Gérard Métron et Pierre Meindre

 SAMEDI 21 et DIMANCHE 22 NOVEMBRE à Bernis (près de Nîmes) Réunion de création du nouveau groupe régional Sud. Consultez le programme détaillé avec les horaires sur le site web du Club.

MERCREDI 25 NOVEMBRE à 19 h 30, à la Bienfaisance Séance mensuelle de projections • Naissance d'une cigale, par Roger Huet • Le Rocher des Aigles par Charles et Henriette Clerc

- Cloîtres au Portugal par Olivier Cahen
	- Projections libres, apportez vos vues !

### <u>Groupe franco-suisse de Genève</u>

VENDREDI 27 NOVEMBRE à 20h30 Réunion à la Maison de quartier St-Jean, 8 ch. François-Furet, 1203 Genève.

• Infrarouges • Congrès ISU • Thème de l'année : "Structures" • Plongée en Mer Rouge

**Bibliothèque** (consultation des ouvrages et documents sur la stéréoscopie au Lorem) : Contactez Rolland Duchesne aux séances ou par mail.

Retrouvez le calendrier des activités du Club sur Internet : www.stereo-club.fr/SCFWiki/Calendrier

 $\ddotsc$ 

www.stereo-club.fr/SCFWiki/Calendrie:

activités du Club sur Internet

Retrouvez le calendrier

des

# **V u s u r la t oile**

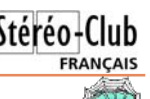

• Une série d'images de Sascha Becher avec des fenêtres stéréo originales www.flickr.com/photos/stereotron

• Un nouveau site français consacré au relief, surtout pour les jeux vidéo avec le système nVidia 3D Vision www.3dvisionfr.net Le forum : www.3dvisionfr.net/phpBB3

• Ceux qui étaient à Gmunden, ont pu voir le diaporama de Katsuhiko Inoue "3D Waltz of the Flowers". Une caméra stéréo montée sur une tête motorisée permettait de virvolter autour des fleurs et de faire des zooms impressionnant à l'intérieur des coroles. www.youtube.com/watch?v=PuQXPdoxxrY Cliquer le bouton "HD" pour obtenir une meilleure qualité.

• Un reportage sur l'installation d'une nouvelle toile d'écran métalisé dans un cinéma Imax à Montréal, au Canada.

fr.video.canoe.tv/video/femme/beaute/41247358001/arrivée-du-nouvel-écran-géantimax/44135383001

www.24hmontreal.canoe.ca/videos/?bctid=45876576001

La toile est fabriquée par la société MDI Screen Systems, plus d'informations sur leur site web :

www.strong-mdicinema.com/en/products/screens/stereoview\_3d.htm

• Une série de vues stéréo anciennes (1890-1907) du photographe japonais Enami. Elles sont présentées sous la forme d'animations G/D mais il est possible de voir les cartes numérisées avec un assez bonne résolution.

www.pinktentacle.com/2009/10/animated-stereoviews-of-old-japan www.flickr.com/photos/24443965@N08/sets/72157613345072080

### **Pierre Meindre**

graphe FPF Pour adhérer à la Fédé ou pour plus d'informations vous pouvez consulter le site http://www.fpf.asso.fr, m'appeler au 05 57 58 37 89 ou m'écrire à carte FPF). j.sandillon@free.fr

Suite de la page 17 fameuse carte Photo-l'année dernière et l'adhésion à la FPF via le SCF coûte 34 € (au lieu de 80 € en individuel), l'abonnement à France Photographie coûte 22 € (au lieu de 30 € sans À bientôt !

Les prix restent identiques à ceux de

### **Jacques Sandillon**

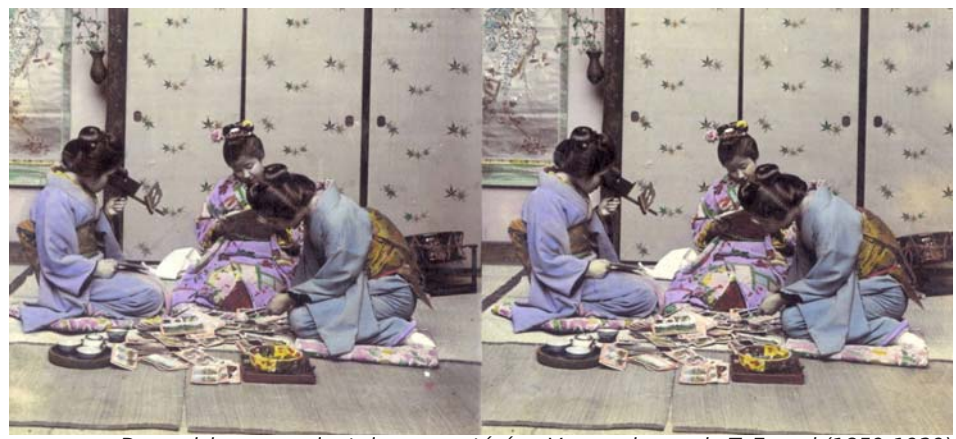

Des geishas regardant des vues stéréo - Vue ancienne de T. Enami (1859-1929)

### **Nouveaux produits**

 $\overline{\mathbf{a}}$ 

### **Un PC portable à écran 3D**

La société Acer  $\left| \mathbf{B} \right|$ vient de commercialiser un PC portable muni d'un écran 3D polarisé, le "Acer Aspire AS5738DG". L'écran de 15,6 pouces de résolution 1366x768 pixels utilise un système équivalent à l'écran

Zalman. Notre ami allemand Werner Bloos en a déjà acheté un et semble satisfait du relief obtenu même si, comme avec le Zalman, il faut être bien en face de l'écran. Il est livré avec les logiciels TriDef 3D (voir p. 12). Environ 800 €, poids 2,8 kg.

www.pcinpact.com/actu/news/53634-acer-3dtouch-5738p-5738dg.htm

www.acer.fr/acer/seu30e.do?kcond61e.c2att1 01=69874&LanguageISOCtxParam=fr&link=l n400e&CountryISOCtxParam=FR&acond125e =69874&sp=page18e&ctx1g.c2att92=25&ct x2.c2att1=8&ctx1.att21k=1&CRC=10697647

10 (merci Acer pour cette belle URL !) Des modèles 3D bientôt chez Dell et HP ? gizmodo.com/5362603/3d-gaming-and-videocoming-to-a-dell-and-hp-laptop-near-you www.afterdawn.com/news/archive/19471.cfm Certains ignorants présentent le PC Acer comme le premier portable à écran 3D, c'est bien vite oublier le PC de Sharp commercialisé en ... 2004 ! www.pcworld.com/article/115348/sharps\_3d\_ notebook.html

### **Écran 120 Hz full-HD**

Bientôt disponible un écran 24 pouces 1920x1080 pixel prévus pour le système à lunettes à obturation de nVidia www.donanimhaber.com/Computex\_2009\_ Asus\_120Hz\_Full\_HD\_LCD\_monitorunu\_gost erdi- $14444.$ htm

### **Tirages lenticulaires Fuji**

Fuji vient d'ouvrir son site pour commander des tirages lenticulaires : https://www.fujifilmreal3d.com/fr Voici un extrait des tarifs :

- Tirage 152 x 102 mm  $4.39 \text{ } \in \text{chacun}$
- Tirage  $179 \times 127$  mm  $4,69 \notin$  chacun

### **Lunettes "classieuses" ?**

La presse généraliste aime bien insister, dès qu'on parle de 3D, sur l'obligation de porter de lunettes invariablement ridicules,

inconfortables ou horribles. RealD tente de faire mieux accepter la chose en préparant une ligne de lunettes polarisantes "tendance" et aussi des lunettes adaptées à votre vue.

www.thewrap.com/article/reald-

announces-line-premium-3d-glasses-9332

### **Logiciel 3D Gugle Pro X**

Guglielmo Menegatti nous propose une nouvelle version de son logiciel stéréo "3D Gugle Pro X" à prix réduit : 37 €. La seule contrainte par rapport à l'ancienne version Pro est la limitation des images à 4000x4000 pixels. http://alfa.magia.it

### **Logiciels stéréo pour Mac**

**3D Slide Maker** est un logiciel très simple pour aligner des paires stéréo et produire des anaglyphes (logiciel gratuit). La dernière version sait lire les fichiers MPO du Fuji W1.

www.thebox.myzen.co.uk/Steroscopic\_Site/ Software.html

StereoMerger est un autre logiciel stéréo. La licence coûte environ 12 € mais une version de démo gratuite est disponible. Il existe des versions pour Mac et pour PC. Lui aussi sait traiter les fichiers MPO. stereomerger.validalo.net/ mw/index.php/Main\_Page

### **Caméra stéréo haute vitesse**

Sony développe une caméra 3D monoobjectif qui fonctionne à 240 img/s. www.sony.net/SonyInfo/News/Press/200910/0 9-117E/index.html

### **Dalles actives "Z-screen"**

DepthQ Polarization Modulator (2 tailles disponibles) www.depthq.com/modulator.html **Pierre Meindre**

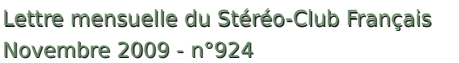

# **dit o rial**

#### Notre **SCFWiki est maintenant** graphiques par la publication de vos **bien lancé !** images sur SCFWiki ! Expliquez ce que vous faites : lieu, sujet, technique... et commen-

### **www.stereo-club.fr/SCFWiki**

Pour nous tous, et je pense particulièrement à tous ceux qui ne peuvent assister à nos réunions SCF quasi hebdomadaires, SCF-Wiki fonctionne comme un grand tableau blanc, toujours à disposition, toujours renouvelable : notre wiki est désormais un vrai moyen d'expression au quotidien !

Le nombre d'articles, de galeries, de visites de nos pages SCFWiki (il y a un compteur au bas de chaque page !) montre que la formule de MediaWiki est attrayante et adaptée à nos besoins.

### **Que faire pour profiter au mieux de SCFWiki ?**

**Annonces Constructs Annonces Constructs E**<br> **Annonces Constructs E**<br> **Annonces Constructs Constructs Position of the Construct of the Section of the Constructs of the Constructs of the Construction of Constructs <b>Co** D'abord y venir souvent, ouvrir un compte, si ce n'est fait, puis se demander ce qui ferait plaisir à nos correspondants-lecteurs. Une bonne ligne de conduite sur Internet, c'est de parler de ce que vous aimez et de ne rien dire de ce que vous n'aimez pas (sauf si vous aimez vraiment perdre du temps à "polémiquer" !). L'expérience montre que les mauvaises choses finissent par disparaître d'elles-mêmes, tandis que les bonnes se développent généralement !

**Vos images nous font toujours plaisir !**

Faites connaître vos expériences photo-

### **Petites annonces**

Annonce

- Roland Luziau est à la recherche d'une visionneuse double 5x5 de bonne qualité. Faire offre à l'adresse internet roland.luziau@wanadoo.fr
- Yves Séry est à la recherche de paniers 6x13 pour Stereodrome Gaumon. ysery@wanadoo.fr

### **Road show 3D Full HD de Panasonic en France**

Du 23 septembre au 12 décembre 2009, Panasonic organise un road show en France pour permettre au grand public de découvrir la future TV 3D, prévue pour 2010, sur un écran Plasma NeoPDP de 103 pouces alimenté par un lecteur Blu-Ray 3D. Séances de 15 minutes en continu du mercredi au samedi de 9h30 à 19h30.

- Du 4 au 7 novembre à Villeneuve d'Asq (Centre Commercial Villeneuve 2)
- Du 11 au 14 novembre à Paris (Centre Commercial Les 4 Temps)
- Du 18 au 21 novembre au Chenay (Centre Commercial Parly 2)
- Du 25 au 28 novembre à Lyon (Centre Commercial La Part Dieu)
- Du 9 au 12 décembre à Vélizy (Centre Commercial Vélizy 2)
- www.audiovideohd.fr/actualites/5339-Panasonic-3D-TV-Full-HD-Road-Show.html

**Gérard Métron**

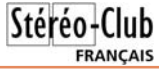

cez à dialoguer dans les pages de discus-<br>sion ! (personnellement, pour ce début, je préviens les intéressés qu'ils ont des messages, par mail !! Avez-vous vu la fonction "envoyez un mail" sur les menus des pages

**Vos articles sont très attendus**

de la fenêtre de modification).

Vous pouvez relater vos expériences (ayez toujours le souci du lecteur, faites comme si vous parliez à un ami, de l'autre côté de la table !), vous pouvez écrire de manière brève ou plus développée, mais ne soyez jamais "long" ! Songez à rester clair et lisible, ne vous racontez pas, mais racontez plutôt ce que vous faites ou ce que vous avez vu, pensez à aérer, faire respirer votre texte et à l'illustrer abondamment ! **Rendez-vous au "3D-Stéréo-Bistro" ! www.stereo-club.fr/SCFWiki/index.php/3D-Stéréo-Bistro** Bonne participation ! Il est bon de renouveler régulièrement vos galeries ! Signez vos interventions sur ce bistrot comme sur les pages de discussion, encore mieux par l'utilisation de la "signature" automatique (avant-dernière icône au-dessus

Utilisateurs ?)

### Le violon mendigot

e musicien des rues était debout dans<br>L'entrée de la station "Enfant Plaza" du métro de Washington DC. Il a commencé à jouer du violon. C'était un matin froid de janvier dernier. Il a joué durant 45 minutes : Bach, Schubert, Massenet… Heure de pointe. Un millier de voyageurs pressés sur la route du job. Un type d'âge mûr entend. Il stoppe. Trente secondes, puis il redémarre vite fait… Une minute plus tard, le musicien reçoit son premier dollar d'une dame qui tout en marchant a jeté l'argent dans le petit pot. Un quidam s'adosse au mur d'en face, puis très vite consulte sa montre et bondit pour rattraper le temps. Celui qui marque le plus d'attention est un « kid » de 3 ans. Sa mère le tire, il résiste, elle le bouscule et l'entraîne, mais il garde sa tête tournée vers l'artiste déjeté qui se donne à fond. La même scène s'est répétée avec d'autres enfants et parents : même jeu : vite ! vite ! vite !

Durant les 45 minutes de jeu du violoniste, seules sept personnes se sont vraiment arrêtées pour l'écouter un temps. Vingt personnes ont donné de l'argent au passage. Il a récolté 32 dollars. Pas mal pour un mendigot ! Mais quand il a terminé de jouer, personne n'a bronché, pas un bravo, pas de réaction. Seule sur plus de mille passants, une femme l'a reconnu… Ce mendigot était en réalité Joshua Bell, actuellement un des plus grands virtuoses

voir photo page 1

du violon jouant en l'occurrence sur un Stradivarius valant 3,5 millions de dollars. Deux jours plus tôt, il jouait au Théâtre de Boston, en « sold out » avec des prix avoisinant les 100 dollars la place.

Qu'est-ce que Joshua Bell fichait dans le « tube » à jouer les miséreux ? C'était une expérience organisée par le Washington Post dans le cadre d'une enquête sur la perception, les goûts et les priorités d'action des gens. Les questions étaient : « Dans un environnement commun, à une heure inappropriée, pouvons-nous percevoir la beauté ? Nous arrêtons-nous pour l'apprécier ? Reconnaissons-nous le talent dans un contexte inattendu ? » Une des possibles conclusions de l'expérience pourrait être : si nous n'avons pas le temps pour nous arrêter et écouter un des meilleurs musiciens au monde jouant quelques-unes des plus belles partitions jamais composées, à côté de combien d'autres choses passons-nous ?

La stéréoscopie et ses grands « maîtres » existent depuis le 19e siècle, il est bon de le rappeler. Les hommes (et les femmes) au contraire des enfants, sont noyés dans les préjugés, les habitudes, ce qui est « tendance » et, ils ont des oreilles et ils n'entendent pas ! Ils ont des yeux et ils ne voient pas ! C'est toujours pareil depuis l'origine du monde.

**Serge Lebel**

## **P hila t élie 3 D**

Notre collègue **Claude Dubois** de Bou- gival nous signale cette jolie initiative de la poste de la la République de San Marino : des timbres stéréoscopiques.

Une des spécialités de ce petit pays est la philatélie et, selon Wikipedia, la vente de timbres aux amateurs du monde entier assure 10 % du PIB national !

La poste vient d'émettre une série de timbres en relief, il ne s'agit pas d'anaglyphes mais de paires de timbres portant respectivement les vues gauche et droite. On peut imaginer (et frémir !) qu'un ache-

teur ignorant du relief va coller les deux timbres sur deux lettres différentes et sé parer par conséquent le couple stéréo à<br>tout jamais ! Il est plutôt probable que ces<br>timbres sont destinés aux collectionneurs<br>qui les conserveront en l'état.<br>Les timbres sont fournis avec une

paire de lunettes pour les observer.

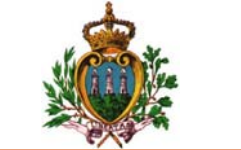

Lettre mensuelle du Stéréo-Club Français Novembre 2009 - <sup>n</sup>°924

pliant est fourni, on ne sera pas étonné d'apprendre que c'est notre guitariste-stéréoscopiste qui a l'a conçu et en a supervisé la fabrication en Angleterre.

Le livre est en vente par correspondance, par exemple chez Amazon (38,60 €) : www.amazon.fr/Village-Lost-Found-Brian-May/dp/0711230390

Site de l'éditeur "London Stereoscopic Company" : www.londonstereo.com/book.html

### **Liens Internet**

• Il y a des choses intéressantes sur le site web de Brian May (www.brianmay.com), voici quelques pages :

Stéréoscopes, critique du livre par John Dennis :

www.brianmay.com/brian/brianssb/brianssbsep09.html

Chez le fabriquant du stéréoscope : www.brianmay.com/brian/brianssb/brianssbsep09a.html Des conseils pour l'hyper-stéréo depuis un avion :

www.brianmay.com/brian/brianssb/brianssbaug09.html#23

Article de Stereo World d'Avril 2004 : "Our Village" found at last!

www.brianmay.com/brian/magsandpress/SWvol30no1\_04/villagefound.html

Sur les autres pages on pourra trouver des photos en relief et des images d'astronomie.

Le site Brian-Mayniacs présentent des photos 3D de concerts de Queen (tiens ! des photos de David Burder !) :

brian-mayniacs.com/stereo/QueenStereo.html brian-mayniacs.com/stereo/MrMay\_stereo.htm

**Pierre Meindre**

### **Fenêtre sur la Fédération**

L e Stéréo Club Français renforce un peu ration Photographique de France. Cela a deux conséquences : d'une part la Fédération Photographique de France diffuse nos informations et d'autre part chaque adhérent du SCF peut bénéficier des avantages offerts à tous les adhérents de la « Fédé » à des conditions avantageuses.

Adhérer à la FPF c'est recevoir régulièrement la revue « La Lettre de la Fédé », avoir la possibilité de se rapprocher d'un club photo de sa région, s'abonner à prix réduit à la magnifique revue « France Photographie » et enfin être porteur de la carte de « Photographe FPF ».

### **La carte de photographe FPF**

Laissons Jacques Périer, le Président de la « Fédé » en parler lui-même :

« … les accueils favorables dont bon nombre d'entre vous ont été bénéficiaires grâce à la présentation de leur carte « Photographe FPF » et qu'ils nous ont rapporté, comme :

- · L'accès privilégié en bordure de stade dans la zone réservée aux pros,
- · L'évolution au milieu de régates spor-

tives en Méditerranée,

- · L'approche de personnalités et le place ment avantageux lors de manifesta tions ou spectacles afin d'être en position favorable pour photographier,
- monter gratuitement avec les aérostiers lors d'une démonstration de montgolfières,
- · Le prêt de matériel à des tarifs réduits,
- · Les remises dans des domaines hors photographie, la palme revenant à l'obtention d'un tarif très préférentiel sur l'achat de meubles de cuisine ! Vous voyez que, bien utilisée, tous les espoirs sont permis.

 Plus prosaïquement enfin, un accueil particulier auprès des négociants en matériel, produits et prestations photo graphiques, qu'ils soient partenaires de la Fédération ou non.

Bien présentée, notre carte « Photo graphe FPF » est souvent un sésame lors qu'elle s'accompagne d'un peu de savoir-faire de la part de son détenteur. »

### **Pour vous renseigner**

Voilà, tout est dit ou presque sur cette suite page 19...

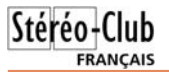

# **Brian May : un guitariste stéréoscopiste**

e guitariste anglais<br>Brian May est incontestablement une personnalité intéressante ! On le connaît surtout comme l'un des fondateurs de Queen et comme l'auteur ou coauteur des plus grands succès du groupe de rock. Moins connu le fait qu'il joue souvent sur une guitare qu'il a fabriquée lui-même avec son père quand il avait 16 ans (avec du bois de récupération venant d'une vieille cheminé). De plus il

possède un doctorat en astrophysique. Bon, il a quand même mis plus de 30 ans pour écrire sa thèse : il avait en effet mis ses études entre parenthèses quand sa carrière de musicien a réellement décollé. Avec le succès planétaire de Queen, difficile de faire autrement ! Ce n'est qu'en 2007, à 60 ans donc, qu'il s'est remis à sa thèse et a passé son doctorat !

Tout cela on peut le lire dans Wikipedia, mais par contre l'encyclopédie en ligne ne

dit rien sur une autre facette du personnage : son goût pour la stéréoscopie. Ses premières confrontations avec le relief auraient été de fusionner le décor répétitif d'un papierpeint dans la maison de ses parents puis de collectionner des cartes stéréo dans des paquets de céréales. Depuis, il collectionne les cartes stéréo anciennes et tout ce qui est en rapport avec le relief. Il fait aussi luimême des photos en relief et déclare même « pren $d$ re un aussi grand plaisir avec la stéréoscopie

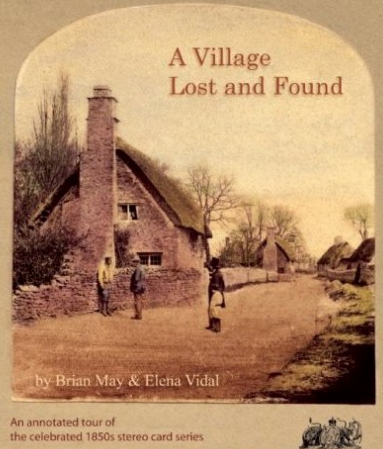

"Scenes in Our Village" by T. R. Williams Sodin Stresson Company

présenté dans ces scènes était inconnu, certains allant même à prétendre qu'il n'a jamais existé et que les scènes représentées sont des reconstitutions. Brian May, aidé par l'historienne Elena Vidal, se s'est lancé dans un véritable travail de détective pour retrouver le village en question. Il existe bel et bien et s'appelle Hinton Waldrist dans l'Oxfordshire. Un article avait paru en 2004 sur cette recherche dans Stereo World, la revue de la NSA.

travail est présenté dans un livre nommé "A Village Lost and Found" (un village perdu et retrouvé) qui présente les vues dans leur intégralité, accompagnées de leurs petits poèmes d'origine. Chaque vue est présentée en détail avec des agrandissements ou des variantes et des photos actuelles du village. Le livre décrit aussi le travail des deux auteurs, contient une biographie de T.R. Williams et d'autres choses encore dans ses 240 pages.

Brian May et Elena Vidal - © LSC Un petit stéréoscope

qu'avec la musique ». En collectionnant des cartes anciennes, il fut fasciné par l'œuvre photographique de Thomas Richard Williams, qu'il appelle « Le Maitre », et plus précisément par la série de 59 cartes nommée "Scenes in Our Village" montrant, dans une Angleterre l'époque victorienne (1850), des scènes rurales appartenant à une époque révolue, bientôt balayée par la révolution industrielle. Le village re-

Le résultat de tout ce

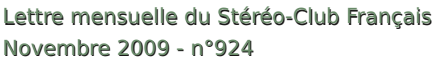

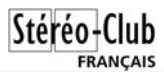

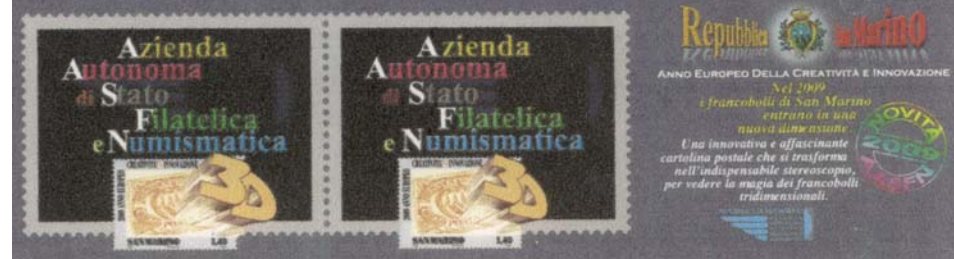

Timbres 3D de la poste de San Marino : Image d'introduction

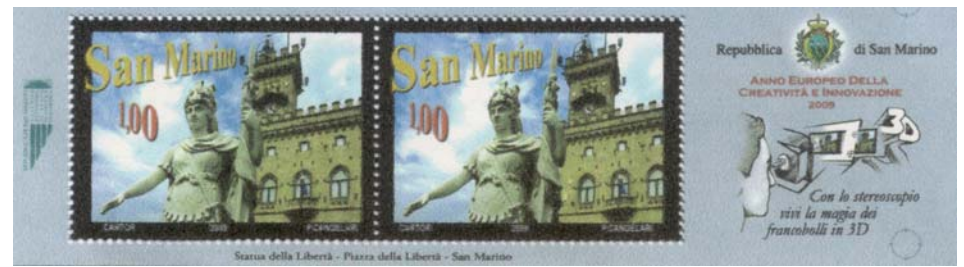

Timbres 3D de la poste de San Marino : Statue de la liberté sur la Place de la Liberté

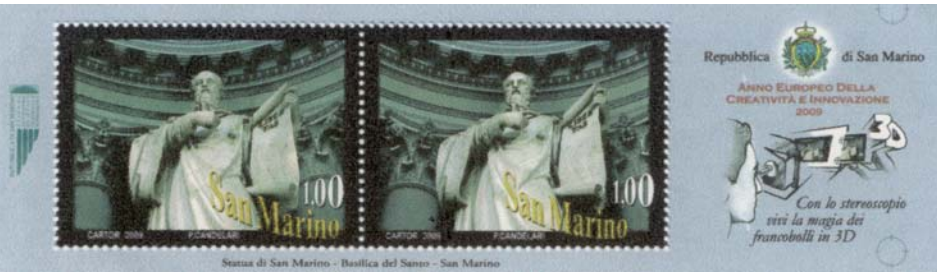

Timbres 3D de la poste de San Marino : Statue de Saint-Marin dans la basilique

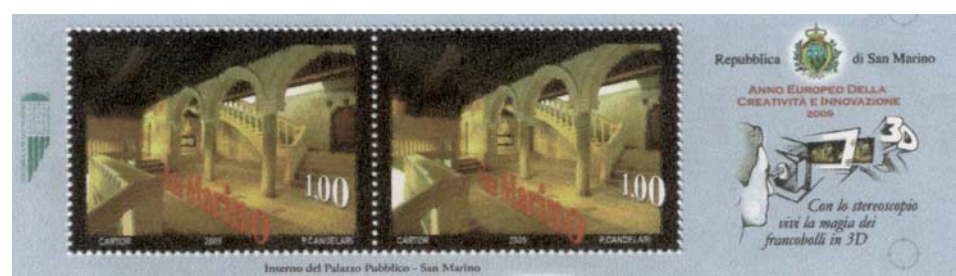

Timbres 3D de la poste de San Marino : Intérieur du Palais Public

### Prise de vue rapprochée à miroir unique

Depuis la présentation des images de<br>D notre collègue Sylvain Weiller à la séance de février 2009, le procédé de prise de vue rapprochée à l'aide d'un miroir unique devant l'objectif semble faire de plus en plus d'adeptes. En effet cette méthode est à priori séduisante : un seul APN, une prise de vue instantanée (pas de souci de synchro) et une réalisation plutôt simple à mettre en œuvre à partir du moment où l'on dispose d'un miroir face avant.

Pourtant lorsque l'on regarde le dispositif, ce procédé semble bien mystérieux.

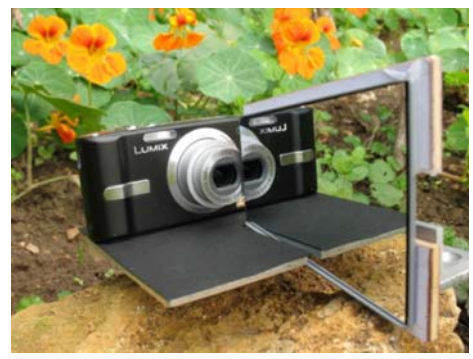

- Où sont situés les deux points de vue, quelle est la base utilisée ? D'après l'image ci-dessus, on ne voit pas vraiment d'objectifs gauche et droite, on voit un seul objectif et son reflet dans le miroir.
- Quelles sont les zones photographiables en stéréo ?
- Quelle doit être la taille du miroir ?
- Le miroir doit-il être perpendiculaire au plan du capteur ou légèrement incliné ?
- Ce procédé engendre-t-il des déformations trapézoïdales ?
- Le trajet de l'image réfléchie semble plus long que celui de l'image directe, cela engendre-t-il des différences de grossissement ?
- Peut-on incorporer des arrière-plans lointains ?

Le but de cet article est d'essayer de lever ces différents mystères, de bien connaître les possibilités de cette méthode de prise de vue et de l'utiliser au mieux. Comme pour tout procédé stéréoscopique, nous verrons aussi ses limites.

Pour en comprendre le principe, il est nécessaire de tracer les trajets des faisceaux optiques des images gauche et droite. Prenons pour commencer le cas où le miroir est placé perpendiculairement au capteur, à gauche de l'axe optique.

### **Zone photographiable**

La zone photographiée est donnée par la figure 1. Il apparaît trois zones :

- La zone 1 n'est pas visible par réflexion, les sujets dans cette zone <sup>n</sup>'apparaîtront que sur l'image droite, ils n'auront donc pas d'homologue à gauche. On s'efforcera donc de ne pas mettre de sujet dans cette zone.
- La zone 2 est visible en direct pour former l'image droite et en réflexion pour former l'image gauche. C'est la zone principale où devra être situé le sujet stéréoscopique.

Sur la figure 1, cette zone 2 est plutôt réduite, pour augmenter cette zone 2 et réduire la zone 1, on aura intérêt à utiliser un miroir le plus grand possible et limiter son décentrement (fig. 1b).

On notera aussi que cette zone 2 <sup>s</sup>'étend jusqu' à l'infini. Si l'on respecte la règle du trentième, ce procédé autorise les prises de vue rapprochées tout en incorporant des arrière plans jusqu'à l'infini.

• La zone 3 est aussi visible en direct et en réflexion, mais les rayons directs, <sup>c</sup>'est-à-dire ceux affectés à l'image droite empiètent sur ceux de l'image gauche ! Si un sujet se trouve dans la zone 3 on ne pourra plus séparer les deux images gauche et droite. En pratique, cette zone n'est pas gênante, le sujet est en principe situé plus en arrière.

En conclusion : Pour augmenter la zone de prise de vue stéréoscopique, on aura tout intérêt à rapprocher le miroir de l'axe optique et à utiliser un miroir le plus grand possible.

### **Cin é m a 3 D**

J'ai lu, dans différentes Lettres Men-<br>Suelles de notre Club, des comptes-rendus sur les projections 3D dans les salles de cinéma.

J'ai, moi aussi, assisté à certaines projections de ce type dans la bonne ville de Tours ; il y a deux salles de ce genre dans deux endroits différents mais appartenant à la même société.

L'impression que j'en retire est très mitigée tant à la qualité des films présentés

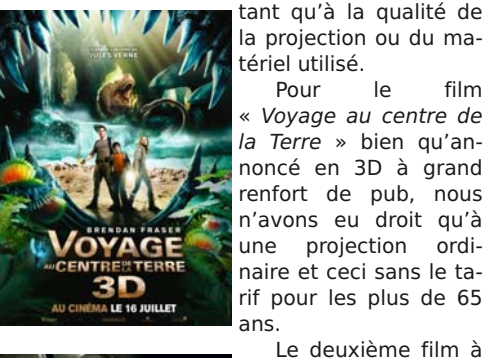

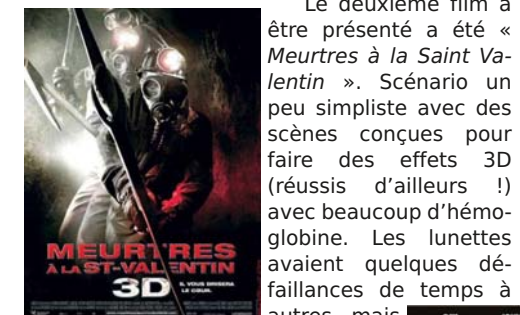

sans beaucoup gêner la vision. Certains décors du film, surtout dans les scènes de paysages étaient visiblement des toiles de fond. Pour cette projection, le tarif de 16 € est prohibitif. Il y avait très peu de spectateurs.

Pour « L'Âge de glace 3 » rien à dire vraiment sinon le prix des places surtout avec des mômes qui d'ailleurs ont fait la grande partie des spectateurs.

À noter tout de même les lunettes trop grandes pour des jeunes gamins.

En ce qui concerne le film « Là-haut », je suis d'accord avec le compte-rendu de la Lettre : une séance normale aurait largement suffi. Pas beaucoup de spectateurs avec des réflexions genre « si c'est ça la 3D, c'est de la m… ! C'est fatigant et ça

coûte cher ! » « Destination fi-

Pour le film nale 4 » film d'épouvante, très peu de participants : nous étions trois dans une salle de 200 places et ceci à la seule séance prévue. Il faut aimer ce type d'histoire pour voir ça ! En plus la projection est fatigante.

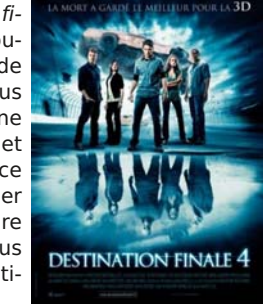

**FRANCAIS** 

Les deux prochains films 3D sont programmés samedi et dimanche à 23h15 pour le premier et aux environs de minuit pour le second. Je dirais que c'est normal parce qu'avec un manque de spectateurs important, les gérants des salles ne font pas de chiffre d'affaire. L'un d'eux parle déjà de ne plus faire ce genre de spectacle dans un avenir proche. Ils mettent en avant le coût du matériel et regrettent de faire payer ces prix élevés qui rebutent les gens avec en plus des films qui ne sont pas de qualité. D'ailleurs certaines personnes interrogées disent qu'une projection d'une durée de 20 à 30 minutes suffirait large-

autres mais soffine register durft ment pour ne pas fatiguer les yeux.

> J'ai, malheureusement, peur que l'embellie pour le relief qui se pointait ne fasse long feu comme les précédentes et que cet art ne redevienne confidentiel comme il a été depuis pas mal d'années.

Je sais que ce descriptif n'est pas très joyeux mais cela m'a interpellé et j'ai voulu en parler.

**Pierre Archambault**

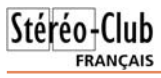

Lettre mensuelle du Stéréo-Club Français <sup>n</sup>°924 - Novembre 2009

dans le cas du choix numéro 3), les fichiers seront sélectionnés de différentes façons, soit en un bloc contigu (avec la touche Maj), soit en bloc discontinu (avec la touche Ctrl. Pour lire en une seule séquence ininterrompue les fichiers, photos ou videos, d'un répertoire il suffit de sélectionner le premier fichier de la liste, les<br>photos et videos pouvant être alternées. photos et videos pouvant être alternées.

L'affichage par défaut est le plein écran. À l'aide de la souris il est possible de faire apparaître ou disparaître dans la partie inférieure un menu comportant des boutons de modification du déroulement du programme. De même il est possible de faire apparaître dans la partie supérieure les informations concernant le media en cours d'affichage.

### **La barre de commande inférieure**

Différents boutons sont accessibles, celui caractérisé par une punaise permet de verrouiller la barre en bas de l'affichage.

On trouvera les boutons classiques tels que Lecture/Pause, Avant/Retour et d'autres spécifiques à la lecture en 3D. C'est en premier le cas du bouton 3D/2D qui permet lors d'un affichage 3D de basculer instantanément vers l'affichage en 2D. Le deuxième curseur très important est celui symbolisé par un curseur horizontal permettant de corriger la parallaxe des vues en jouant sur leur écartement (la cor-

rection est de +/- 100 % vers la gauche ou vers la droite).

Pour être complet il faut signaler l'existence de nombreuses touches de rac courcis (shortcuts) dont la mise en applica tion n'est pas évidente.

Lecture/Pause Precedent

Suivant

Verrouillage Numéro/ Durée Lecture en boucle Lecture en continu Lecture puis arrêt

> Son Off Son On

Curseur de

modification de parallaxe Bouton 2D/3D

### **Conclusion**

TriDef 3D est un logi ciel visualiseur offrant un ensemble complet de dif férents modes d'affic hage faciles à<br>paramétrer. La visualisa-<br>tion des menus d'accueil et de pilotage est très<br>agréable. Toutes les possi-<br>bilités proposées n'ont pas été expérimentées,<br>toutefois il s'est avéré redoutablement efficace pour la lecture des images et videos obte nues par le Fuji 3D ainsi que pour la visualisation de Google Earth 3D. Ce peut être une alternative à StereoPhoto Maker, Ste reo Movie Player voire à Stereoscopic Player.

**Jacques Claverie**

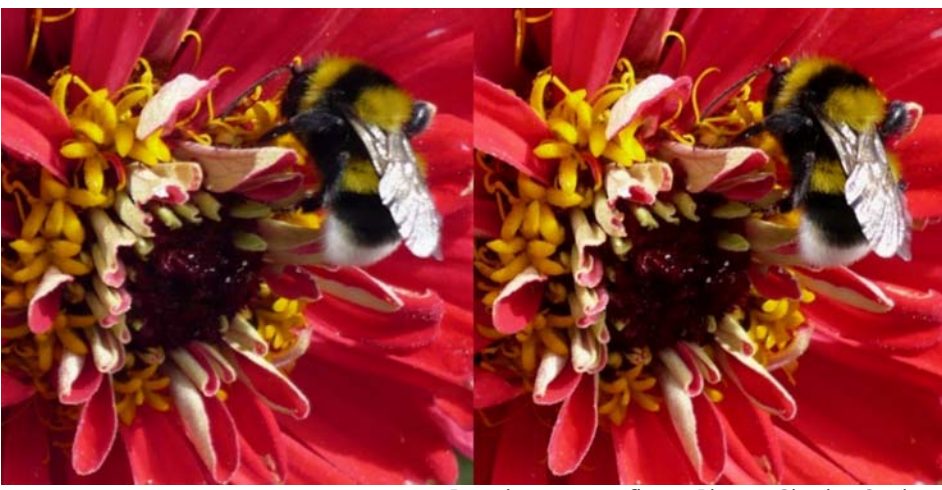

Bourdon sur une fleur - Photo : Charles Couland

Lettre mensuelle du Stéréo-Club Français Novembre 2009 - <sup>n</sup>°924

#### **Limite séparatrice**

On constate aussi sur cette figure 1 que la limite séparatrice des deux images est décentrée. La surface du capteur consacrée à l'image gauche est plus petite que celle consacrée à l'image droite. Cela vient tout simplement du fait que le miroir est décentré et n'a pas une taille infinie.

Pour équilibrer les surfaces d'images, on aura intérêt comme précédemment à limiter ce décentrement et à utiliser un miroir le plus grand possible (fig. 1b)

S'il reste un petit déséquilibre (<5%), cela n'est pas gênant, en effet, lors de la mise en place de la fenêtre, on s'aperçoit qu'il disparaît naturellement.

Malheureusement, si l'on réduit trop le Zone 3 décentrement du miroir, il apparaît une zone noire qui empiète sur l'image gauche (fig. 1c), ce qui réduit à nouveau cette zone 2.

Cette zone noire représente tout simplement l'image de l'épaisseur du miroir et de son support. Ceci vient du fait que lorsque le décentrement est faible, le point de réflexion R est proche du centre optique O, or le miroir ne peut venir jusqu'au niveau du centre optique, il y a une distance minimum (Dmin) imposée par les dimensions de l'objectif.

Pour lutter contre cette bande noire, on évitera d'utiliser un APN ayant une structure optique complexe (zoom de fortes amplitudes), on privilégiera les optiques simples, de petites dimensions, voir celles d'un téléphone portable !

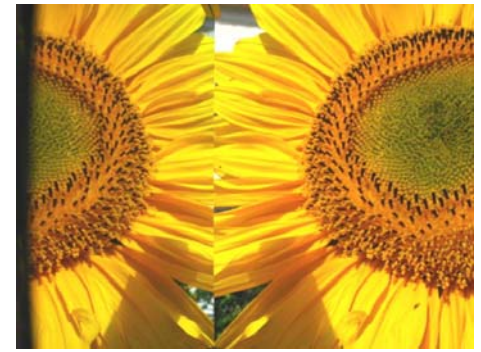

Image brute : L'image gauche est inversée et la limite séparatrice est décentrée. La bande noire est due à un manque de décentrement du miroir.

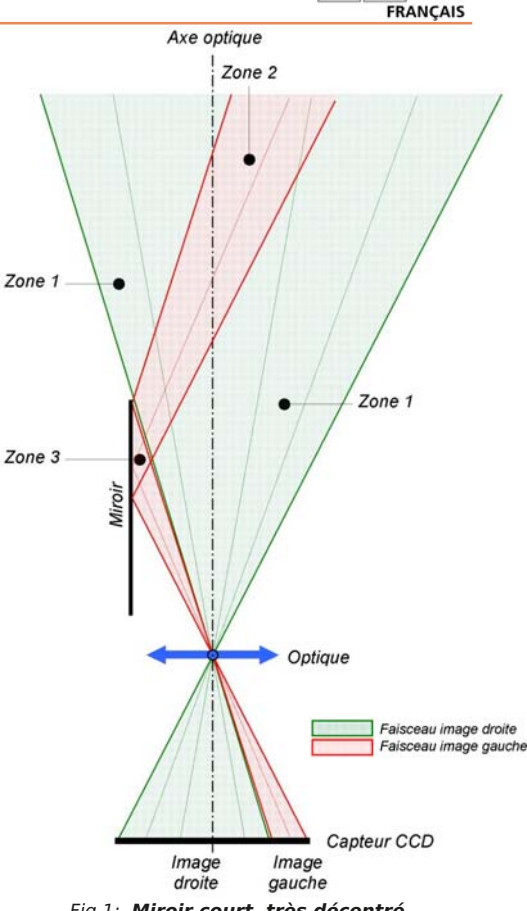

Fig.1: **Miroir court, très décentré** Seul les sujets situés en zone 2 seront vus en stéréo

Note : Pour plus de clarté, seuls les rayons passant par le centre de l'objectif ont été représentés, ce qui correspond à un diaphragme très fermé.

### **Deux points de vue avec un seul objectif et un seul diaphragme !**

Pour comprendre comment se forme le couple stéréoscopique, traçons maintenant les deux faisceaux images issus d'un point P situé en zone 2 (fig.2).

Le faisceau est représenté en considérant un diaphragme ayant une certaine ouverture. Quant à l'objectif, il est considéré comme parfait et sans épaisseur afin de simplifier le tracé.

Pour les rayons directs (ceux qui ne

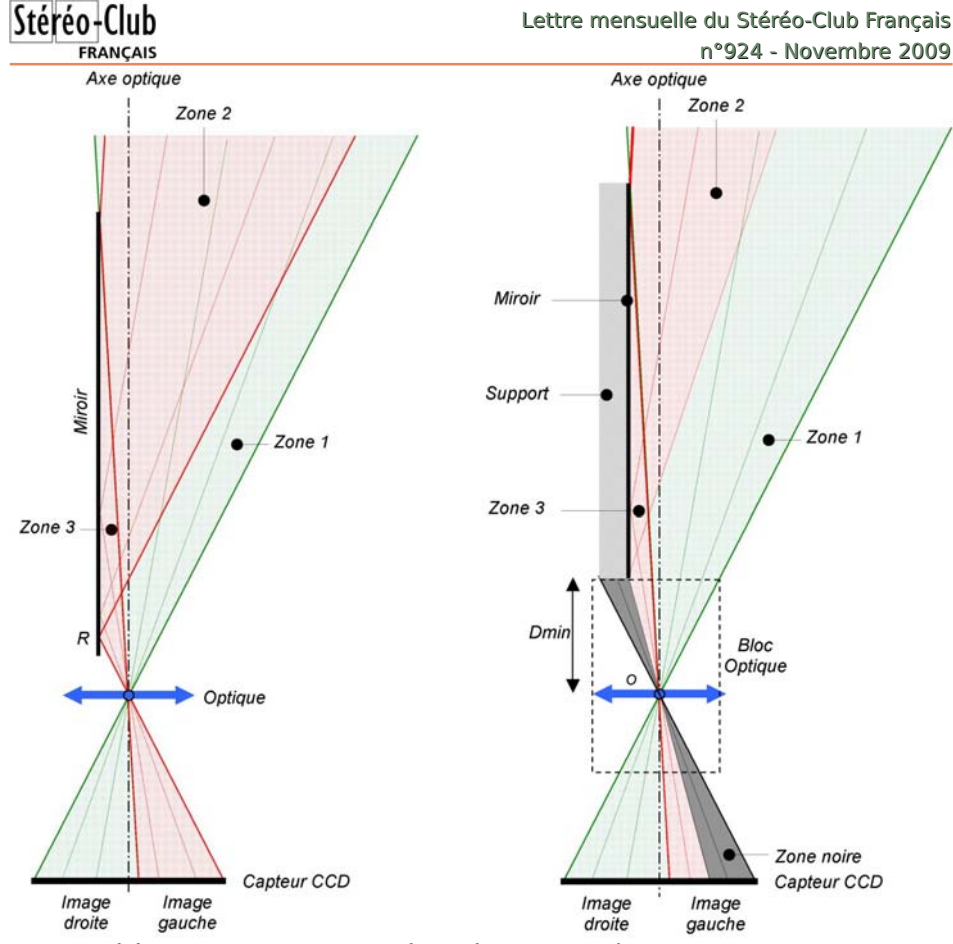

Fig.1b: **Intérêt d'un grand miroir peu décentré** Fig.1c: **Inconvénient d'une optique trop complexe** Un grand miroir peu décentré permet d'augmenter la zone 2, et d'équilibrer les surfaces d'images gauche et droite

passent pas par le miroir), la formation de l'image d'un point P se déduit de la façon suivante :

- Le rayon passant par le centre optique <sup>n</sup>'est pas dévié,
- Le rayon parallèle à l'axe optique est dévié vers le point focal de la lentille,
- Le croisement de ces deux rayons donne le point image P1 du point P.

Si la mise au point a été faite correctement, le point image P1 sera situé sur le plan du capteur CCD.

Pour les rayons réfléchis, le principe est identique mais il faut partir du point virAvec une structure optique complexe (zoom de forte amplitude) le miroir reste trop éloigné du centre optique O, ce qui réduit la zone 2 et engendre une bande noire sur l'image gauche.

tuel P', symétrique de P par rapport au mi-

roir.<br>Le point P est alors vu à travers le miroir sous un angle légèrement différent de celui vu par le faisceau direct, c'est cette différence d'angle qui va donner l'effet stéréo.

On obtient alors la fig. 2 avec, en vert le faisceau direct affecté à l'image droite et en rouge le faisceau réfléchi par le mi roir affecté à l'image gauche.

En observant cette figure 2, une question vient immédiatement à l'esprit : La distance P' P2 est plus grande que

### Lettre mensuelle du Stéréo-Club Français Novembre 2009 - <sup>n</sup>°924

# **FRANCAIS**

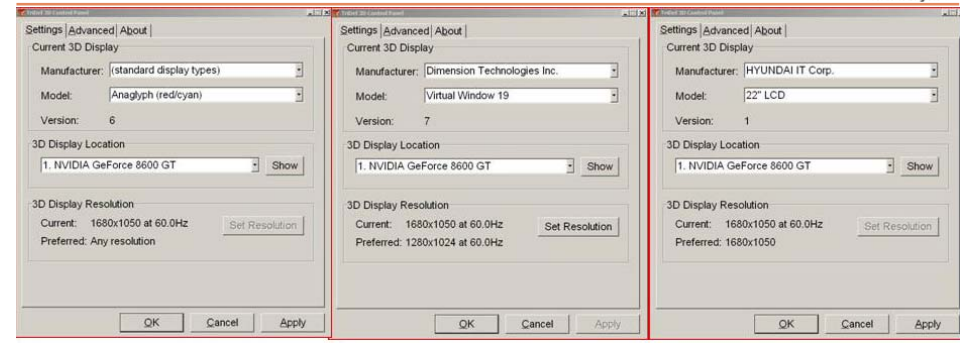

glages dans différents formats… mais celles du SCF sont excellentes !

#### **Le parametrage initial**

Ce rôle est dévolu au programme TriDef 3D Ignition. Les options « Tools » « Display settings » « Settings » permettent l'affichage d'un écran de saisie avec 3 subdivisions (voir ci-dessus) : la première permet de définir le type d'écran et le type d'affichage souhaité, la deuxième rappelle le type de carte graphique installée et la troisième la résolution d'écran en cours.

Les principaux paramètres sont fixés dans « Current 3D Display », lui-même divisé en deux boîtes de dialogue :

### 1°) L'écran « Manufacturer » :

Les choix suivants sont possibles : Standard Display Type/Colored Glasses/DimensionTechnologies/Hyundai IT/Sharp Corporation/Samsung Electronics.

Si votre type d'écran n'est pas référencé, il faut tester les différentes possibilités. Par exemple pour le Zalman 22 pouces les options « Standard » « Dimensions » et « Hyundai » sont utilisables en mode entrelacé.

### 2°) L'écran « Model » :

En fonction du choix précédent plusieurs sous-options sont encore sélectionnables. Par exemple dans le cas du choix « Standard Type » on a accès aux options suivantes : Anaglyphes, Dual projection, Entrelacé, Flip, Côte à côte. L'option « Colored Glasses » donne le choix entre différents type de lunettes colorées (je ne sais pas si elles sont toutes référencées !).

Précisons que le choix de l'affichage sera lié au type de document que l'on souhaite visualiser : pour lire des anaglyphes, il faut valider une option anaglyphe, pour de l'entrelacé une des options entrelacé... Il n'y a pas possibilité comme avec SPM ou Stereoscopic Player de convertir les documents d'un mode à l'autre.

Les autres options concernent des types d'écrans récemment apparus sur le marché.

Le module TriDef 3D Ignition propose un sous menu complémentaire « Advanced » dont l'utilité ne m'est pas apparue évidente.

À ce stade les paramétrages sont terminés

### **Lancement de Tridef 3D Media Player**

Le lancement de l'icône TriDef 3D affiche à l'écran une très conviviale fenêtre en relief proposant les 4 choix suivants :

- 1) Jouer en 3D avec des jeux préinstallés. à acquérir séparément.
- 2) Lancer Google Earth en relief .
- 3) Visionner des photos et videos en 3D ou 2D.

4) Lire des DVD 3D.

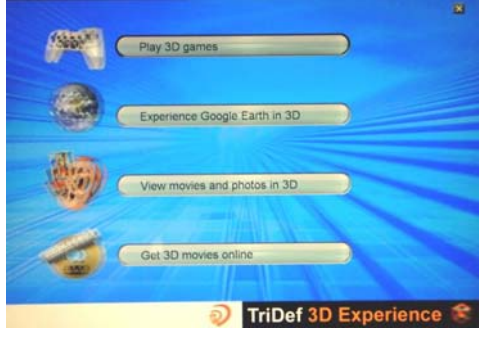

La validation d'une option demandera de sélectionner les fichiers dans le répertoire où ils sont installés. Par exemple,

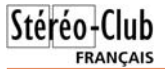

### **Le Visualiseur d'images TriDef 3D**

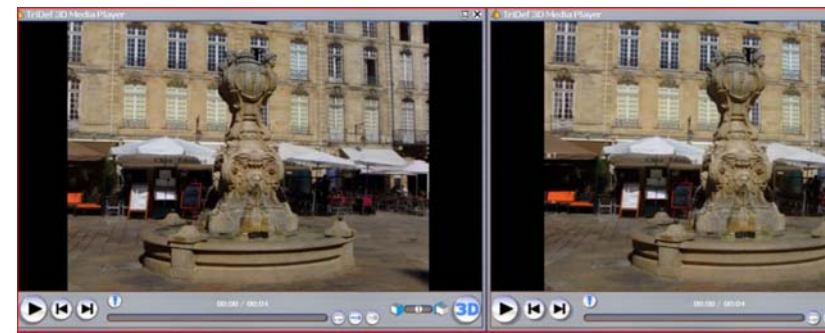

Au cours de recherches concernant l'évo- lution des écrans « relief », type Zalman, j'ai relevé une référence concernant le logiciel de visualisation TriDef 3D Expérience appelé aussi TriDef 3D Media Player. La version d'évaluation ayant donné satisfaction avec l'écran Zalman 22 pouces pour sa simplicité d'utilisation et de paramétrage j'ai décidé d'en faire l'acquisition. Ce logiciel est parfois livré comme outil de visualisation lors de l'achat de certains écrans de dernière génération. À ma connaissance la version actuelle de ce logiciel ne fonctionne que sous Windows. Cette présentation a pour but de vous faire découvrir ce logiciel 3D, elle n'a pas la prétention d'être une **II** H H étude ni critique ni exhaustive de l'outil.

### **Présentation**

TriDef 3D est un visualiseur, il ne concourt pas dans la catégorie des logiciels de montage, comme par exemple, Stereo-Photo Maker. Pour la lecture des vidéos il <sup>s</sup>'apparenterait plutôt à Stereoscopic Player mais il n'en a pas toutes les ressources.

Tridef 3D peut lire une grande variété de photos et de vidéos 2D et 3D, pour les 3D il permet de basculer très rapidement du 3D à la 2D… et retour. Il s'adapte à différentes configurations et types d'écrans pour permettre divers affichages : anaglyphes, lignes entrelacées, flip, côte à côte (parallèle ou croisé) …

L'écran d'accueil permet de valider différents choix, une mention particulière pour l'affichage de Google Earth en 3D.

Ce logiciel permet de lire les photos et vidéos en séquence, même en mélange et lit

avec facilité les fichiers un peu particuliers, issus du Nouveau Fuji Real 3D, sans nécessité de transformation et dans l'ordre chronologique de la prise de vue.

**TELES** 3

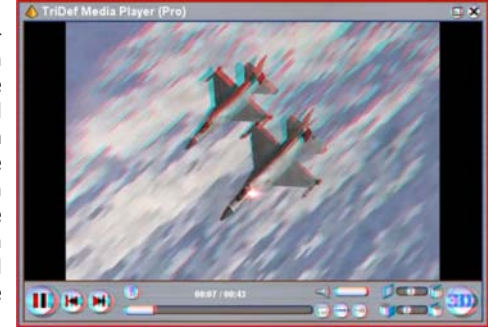

#### **Téléchargement**

Le téléchargement du fichier TriDef-3D-4.1.zip se fait à l'adresse suivante :

www.tridef.com/download/tridef-3D-4.1.html La version d'évaluation est complète et

utilisable 14 jours. La procédure de validation pour l'achat est un peu plus complexe, il vous en coûtera environ 35 €.

### **Installation**

Après décompression le fichier téléchargé installera deux programmes :

- TriDef 3D, le programme de visualisation proprement dit
- TriDef 3D Ignition, un outil destiné au paramétrage initial et à différents compléments

Parallèlement, une icône sera placée dans la barre des tâches, près de l'horloge.

En explorant le site vous aurez la possibilité de télécharger aussi des mires de ré-

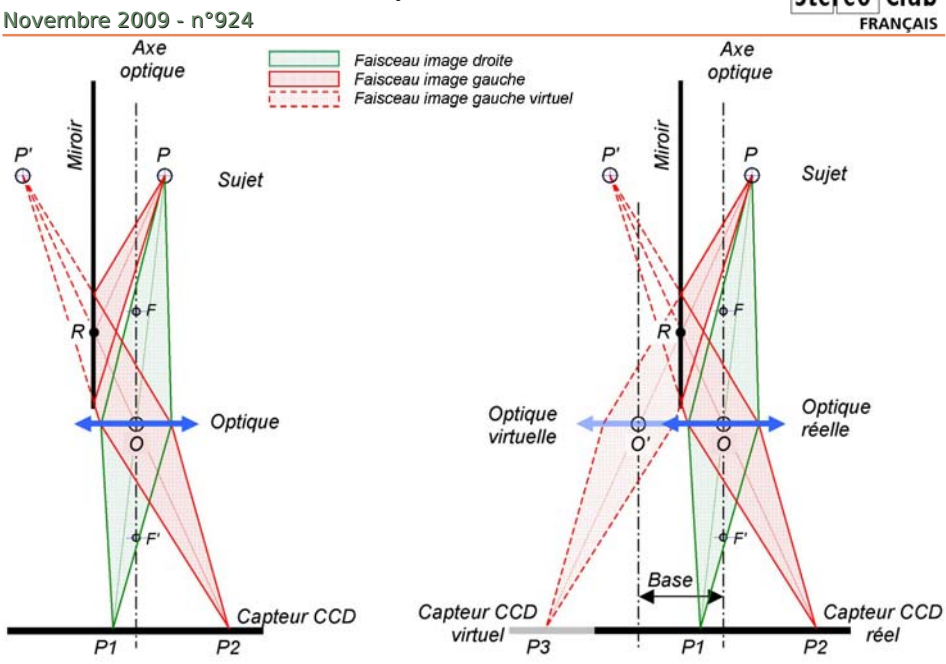

Fig.2 : Trajet effectué par les faisceaux des images gauche et droite d'un point P

Lettre mensuelle du Stéréo-Club Français

la distance P P1. Le faisceau de l'image réfléchie étant plus long que celui du faisceau direct, faut-t-il en conclure que l'image réfléchie sera plus petite que l'image directe et que le couple sera difficile à fusionner ?

### **Optique virtuelle**

Pour lever cette curiosité, faisons abstraction du miroir et traçons en rouge pointillé le faisceau vu par un objectif virtuel regardant le point P sous les mêmes angles que le faisceau réfléchi en rouge.

On obtient alors la figure 3 et là, oh miracle ! on s'aperçoit que :

- Le plan du capteur virtuel est bien dans le prolongement du capteur réel, il n'y a pas de convergence des axes optiques et donc pas de déformation trapézoïdale !
- La base saute aux yeux, elle correspond à la distance O O', soit deux fois la distance Miroir - Axe optique.
- Quant à la distance P2 P' (égale à P3 P) elle reste supérieure à P1 P, mais cela <sup>n</sup>'a rien d'inquiétant, il en est ainsi pour

Fig.3 : La mise en place d'un miroir revient à placer un objectif virtuel regardant le sujet sous un angle légèrement différent.

> toute prise de vue stéréo ordinaire, les sujets dans les angles ne sont pas situés à la même distance de chaque objectif, mais cela n'engendre pas de différence de grossissement (voir annexe 1).

En conclusion, ce procédé est parfaitement rigoureux, il obéit aux lois fondamentales de la stéréoscopie. Le relief restitué par ce procédé est calculable, mesurable et parfaitement fidèle.

À partir d'un couple stéréo, connaissant la base et la focale, on peut retrouver les dimensions réelles du sujet, en hauteur, largeur et profondeur.

#### **Annexe 1**

La distance O' P est plus grande que OP, l'objectif gauche perçoit donc une image plus petite, mais la distance O'P3 est plus grande que OP1, cette image est donc restituée plus agrandie, les deux phénomènes se compensent et au final les images ont une taille identique (tant qu'il n'y a pas de convergence).

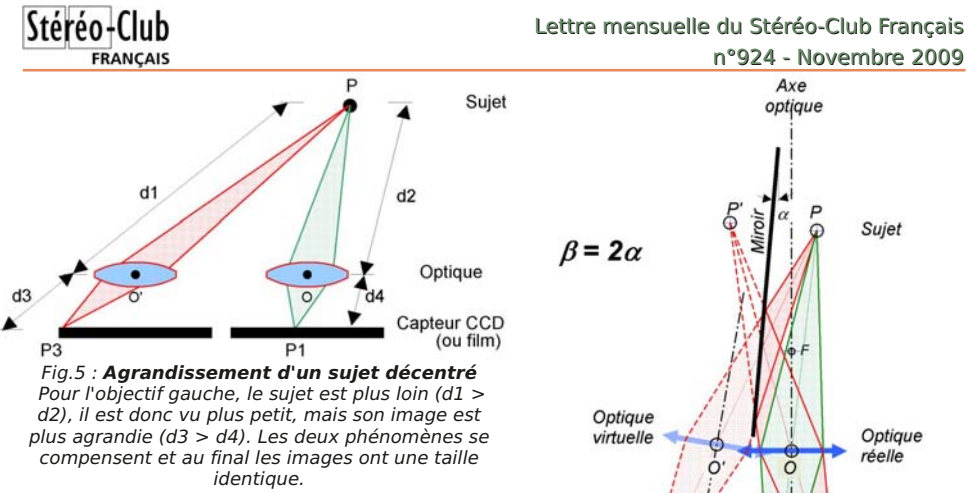

#### **Inclinaison du miroir**

Que se passe-t-il si l'on incline légèrement le miroir ? Pour équilibrer les surfaces d'images gauche et droite, on est Capteur CCD tenté d'incliner légèrement le miroir. Malheureusement, ceci n'est pas sans conséquence sur le fusionnement et la fidélité du relief.

Comme le montre la figure 4, cela revient à effectuer une convergence des axes optiques, ce qui engendre inévitablement de la déformation trapézoïdale et rend le montage des vues impossibles.

De plus, cette convergence est amplifiée par ce dispositif, elle est égale à deux fois l'angle d'inclinaison du miroir. Généralement on tolère jusqu'à 2° de convergence des axes optiques, on devra alors limiter l'inclinaison du miroir à 1° pour garder un couple confortable à fusionner.

### **Base / Focale**

Nous avons vu que les dimensions de l'objectif imposent une distance minimum entre le miroir et le niveau du centre optique, ce qui impose un décentrement minimum du miroir pour ne pas avoir de zone noire. Autrement dit, les dimensions de l'objectif imposent une base minimum. Cette base est malheureusement un peu grande. Avec mon Canon A640 j'obtiens 22 mm de base minimum, avec mon Lumix FX12 de Panasonic j'obtiens 16 mm, ce qui est encore beaucoup ; on fait plutôt de la photo rapprochée que de la vraie macro.

Pour réduire cette base, on s'aperçoit

Optique réelle  $\overline{O}$ virtuel Capteur CCD  $P<sub>3</sub>$ réel  $PI$  $P<sub>2</sub>$ Fig.4 : L'inclinaison du miroir permet d'équilibrer

Axe

optique

Sujet

les surfaces d'images mais cela revient malheureusement à faire converger les axes de prises de vue. L'angle de convergence beta est égal à deux fois l'angle d'inclinaison a du miroir.

que l'on a intérêt à augmenter la focale. En effet en augmentant la focale, on agrandit la zone centrale de l'image, ce qui revient à rejeter la zone noire vers l'extérieur, ce qui permet de réduire la base en réduisant le décentrement du miroir.

Malheureusement les modes macro des APN d'aujourd'hui ne fonctionnent en général que sur la focale la plus courte ! On se retrouve alors avec une petite base, prêt à faire de la vraie macro, mais il n'y a pas moyen de faire la mise au point !

En conclusion, on restera sur la focale la plus courte et on recherchera la base minimum qui rejette cette zone noire.

#### **Sur le terrain**

Sur le terrain la grande base (16 mm) impose que le sujet soit assez loin (50 cm), on a alors du mal a trouver des sujets assez gros, on fait plutôt de la proxi photo, avec des arrière-plans très présents. Si l'on essaye de faire de la vraie macro, il faut absolument éviter les arrière-plans ce qui n'est pas toujours évident, mais quand cette condition est

### Lettre mensuelle du Stéréo-Club Français Novembre 2009 - <sup>n</sup>°924

#### respectée, le résultat est spectaculaire.

Pour éviter d'avoir une mise au point sur la limite séparatrice, on appréciera le mode "flexizone" de Canon qui permet de fixer manuellement la zone de mise au point, par exemple au milieu de l'image droite et d'enregistrer cette position.

Contrairement à ce que j'aurais pensé, le miroir n'a pas l'air d'effrayer les insectes, il semble que ma présence à 1 m les dérange plus que le miroir à quelques centimètres, ceci est probablement dû au fait que l'image dans le miroir est celle de l'environnement lui-même !

Côté éclairage, le miroir est parfois gênant quand il met de l'ombre sur le sujet, mais il peut aussi être utile en renvoyant les rayons du soleil sur le sujet.

Globalement, ce que l'on apprécie le plus c'est bien sûr la prise de vue en instantané.

### **En résumé :**

- Utiliser un appareil avec une structure optique simple, c'est-à-dire peu épaisse, de courte focale (éviter les zooms de forte amplitude).
- Choisir un grand format de capteur afin de garder un bon piqué optique après la redécoupe de l'image.
- Utiliser un miroir le plus grand possible, perpendiculaire au plan du capteur avec le minimum de décentrement, sans bande noire.
- Éviter les longues focales, elles empêchent en général de faire la mise au point sur des sujets rapprochés, elles font perdre du relief sur les premiers plans, favorisent les surécartements des infinis et engendrent des déformations.

• Une fois que l'on a choisi son APN et son miroir, on détermine le décentrement optimal du miroir qui donne la zone 2 la plus arande possible, on en  $\Gamma$ déduit la base et on fait  $44$ ses prises de vues en  $\blacktriangledown$ appliquant la traditionnelle règle du trentième.

• Limiter l'inclinaison du miroir à 1°.

**Points forts**

- Prise de vue instantanée.
- Mise en œuvre facile.
- Exposition et mise au point identique sur les deux vues.

**FRANCAIS** 

- Un seul coup de flash pour les 2 images.
- Méthode compatible avec le plus simple des APN.
- Un seul fichier par couple stéréoscopique.
- Un relief restitué parfaitement fidèle (si le miroir n'est pas incliné).

### **Points faibles**

- La taille de l'objectif, qui impose une base importante 1 à 2 cm, ce qui empêche de faire de la vraie macro.
- Performances optiques réduites et flou de diffraction augmenté dans le rapport du format après découpe par rapport au format initial.
- La mise au point qui s'effectue sur la ligne séparatrice (nécessité d'avoir un mode "flexizone" ou équivalent)
- Nécessite un miroir parfaitement propre.
- Nécessite de retravailler chaque couple stéréo (retournement, découpe…)

### **Divers**

• Deux miroirs sont disponibles chez Photo Muller, 14 rue des plantes 75014 Paris. Le petit modèle est pratique et suffisant pour la plupart des sujets. Le grand modèle permettra d'aborder des sujets plus gros, avec une plus grande base, comme par exemple le portrait.

### **Charles Couland**

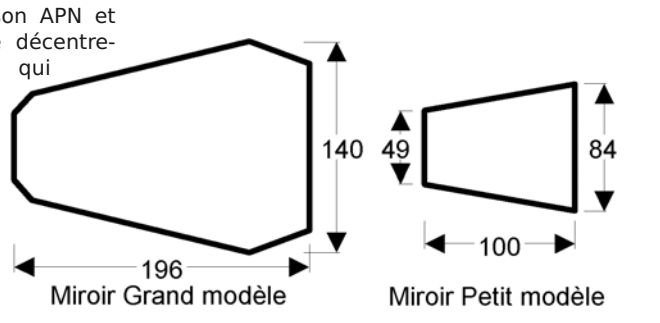